## **Virtua Tennis 4 Skidrow Crack Password**

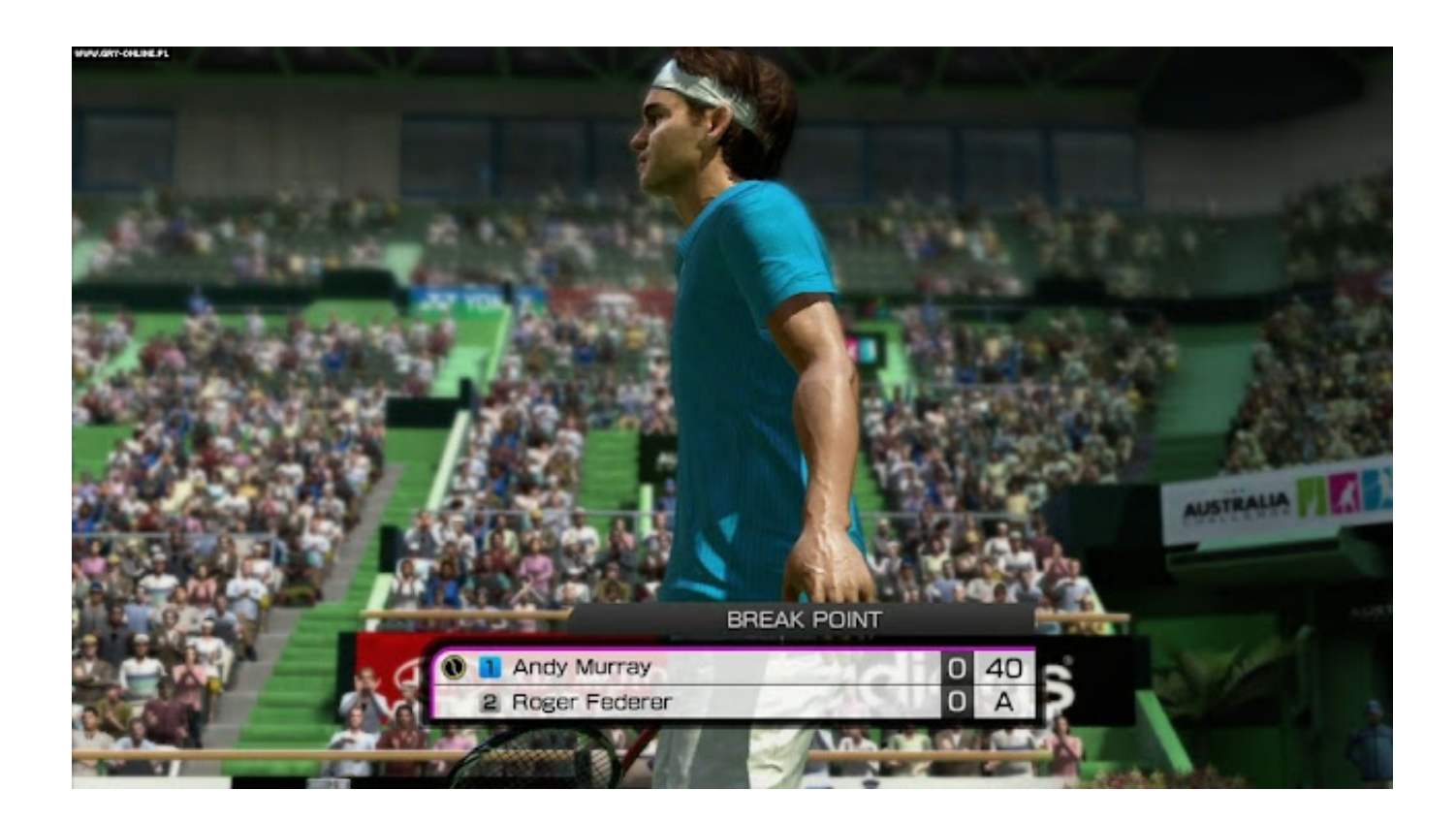

**DOWNLOAD:** <https://byltly.com/2il4fd>

[Download](https://byltly.com/2il4fd)

 I wouldn't store your password in plaintext as in my example. To install and run: In Control Panel | Programs, Features, Turn Windows Features On or Off Open Internet Information Services (IIS) Server (or the MMC equivalent), and edit your.cmd extensions For IIS: Add to the following line the path to your mmsi: cmd /c "%~dp0%~n0\MMSDK\gwmi.exe" /configure /nativeinstallerpath:"%~dp0%~n0\MMSDK\win-amd64\gwmi.exe" For MMC: Add to the following line the path to your mmsi: Close the MMC Right-click the web-site you just created, and click "properties" In the "Web Site properties" dialog, click "Configuration" In the "Server Startup" dialog, click "Add New Item" Click the "Program or Folders" tab Type in your new web-site name, and click "ok" (this is important) Type in your "Default Application Pool" name (if not the same as the default application pool when you installed IIS in the first place), and click "ok" You'll need to restart IIS now Open IIS Manager, click the list of web-sites, and find your new site Double-click it, and use the "properties" dialog to see that the default

application pool is your new one If you still have problems, I think you should try creating your own application pool, rather

than making it the default. I've not used Windows Live or MMSDK very often, so I don't know if there are any other steps, or 82157476af

> [HD Online Player \(Ben 10 Destroy All Aliens Full Movie\)](http://secsoochar.yolasite.com/resources/HD-Online-Player-Ben-10-Destroy-All-Aliens-Full-Movie.pdf) [treeage pro 2015 crack 11](http://britsichttu.yolasite.com/resources/treeage-pro-2015-crack-11.pdf) [RalfSteinmetzAndKlaraNahrstedtMultimediaSystems13pdf](http://flababab.yolasite.com/resources/RalfSteinmetzAndKlaraNahrstedtMultimediaSystems13pdf.pdf)